# **EPSON** EPSON Aculaser 8500

**快速索引**

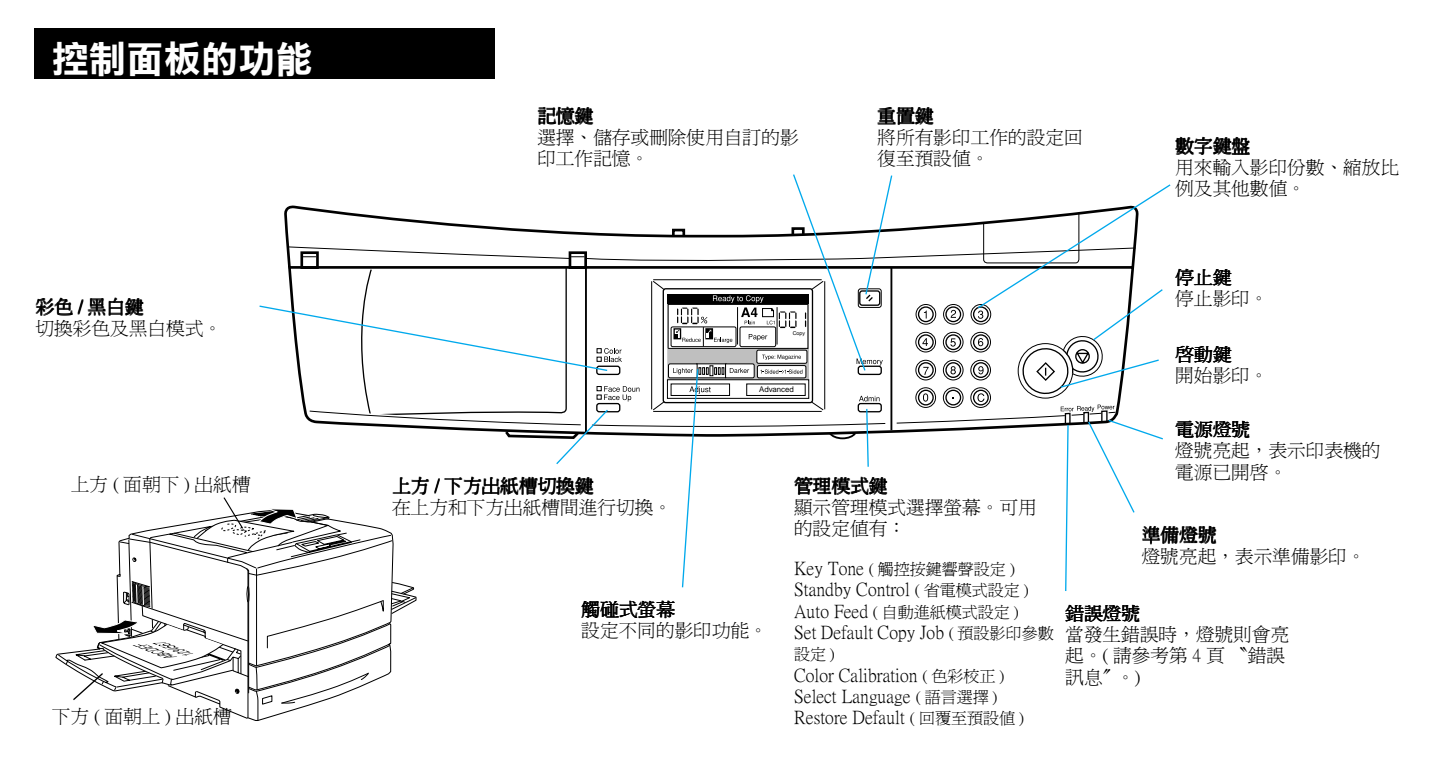

### **觸碰式面板的功能**

當影印系統準備影印時,則會出現如下圖的畫面。

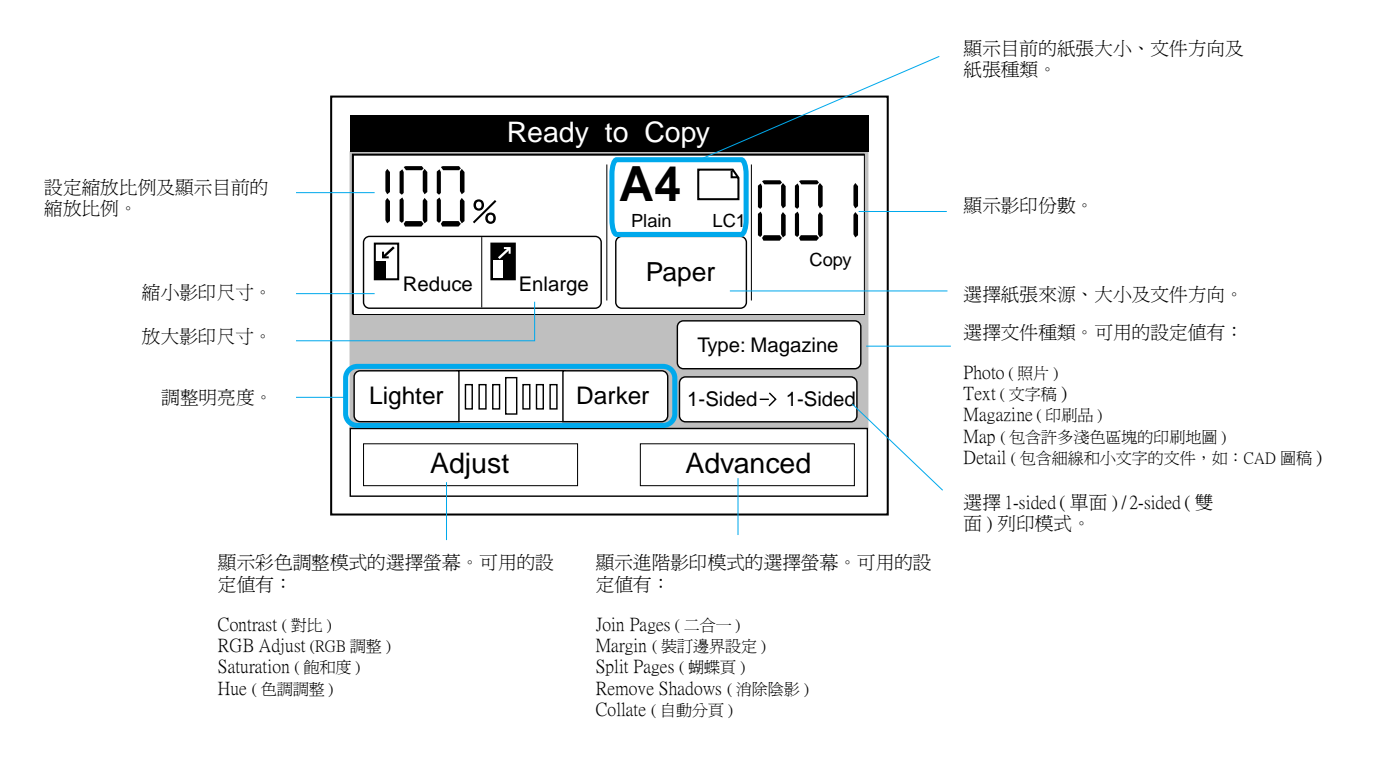

## **文件及紙張來源的方向**

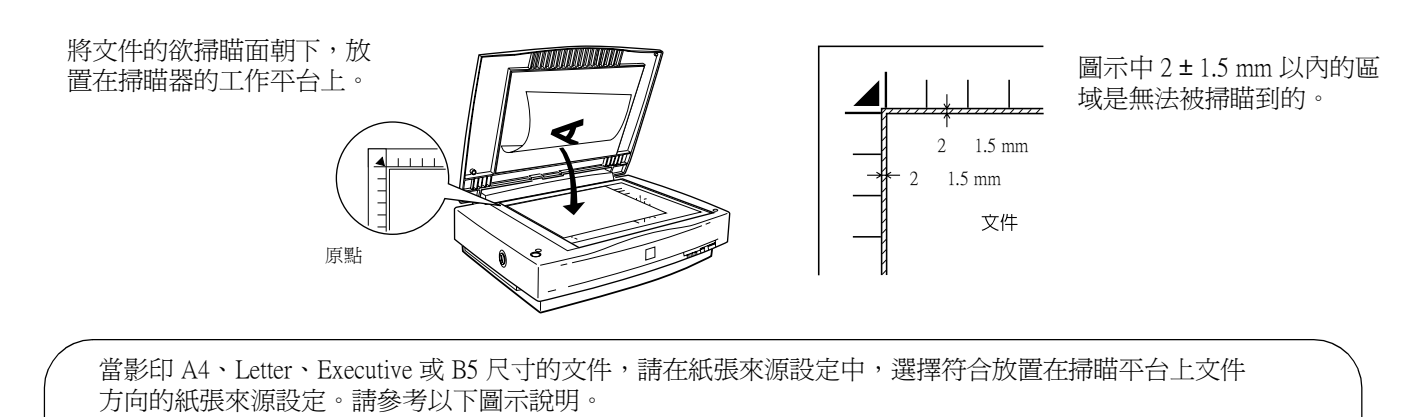

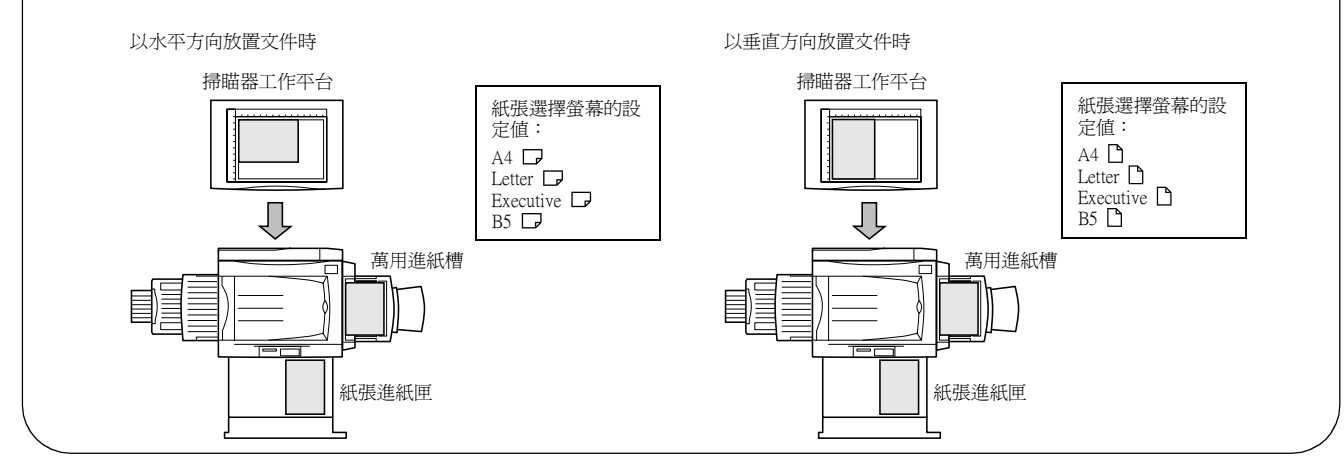

### <span id="page-3-0"></span>**錯誤訊息**

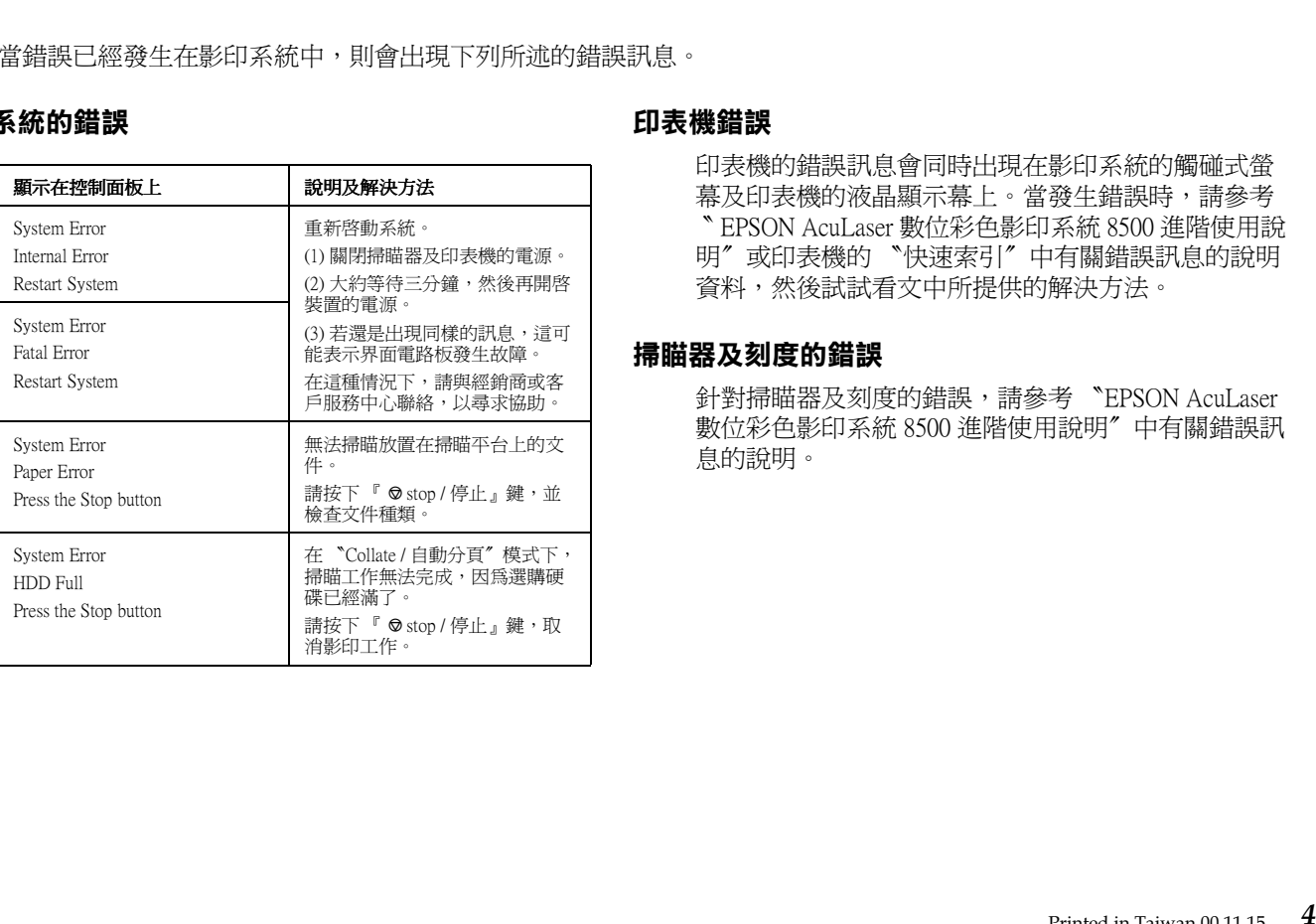

**影㊞系統的錯誤 ㊞表機錯誤** 印表機的錯誤訊息會同時出現在影印系統的觸碰式螢 幕及印表機的液晶顯示幕㆖。當發生錯誤時,請參考 印表機的錯誤訊息會同時出現在影印系統的觸碰式螢幕及印表機的液晶顯示幕上。當發生錯誤時,請參考<br>幕及印表機的液晶顯示幕上。當發生錯誤時,請參考<br>〝EPSON AcuLaser 數位彩色影印系統 8500 進階使用說<br>明〞或印表機的 〝快速索引〞中有關錯誤訊息的說明

#### **掃瞄器及刻度的錯誤**

針對掃瞄器及刻度的錯誤,請參考 〝EPSON AcuLaser<br>數位彩色影印系統 8500 進階使用說明〞中有關錯誤訊<br>息的說明。